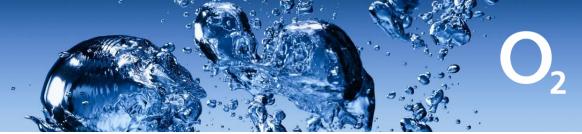

## **Huawei MiFi**

## How do I connect to the MiFi / Hotspot?

- Power on the device
- The WiFi SSID (network name) and password will be displayed on the screen.
- Search for the WiFi SSID on your device and connect using the password displayed.
- If the information is not displayed, tap the menu button then the power button to open a menu that give the SSID and password.

## I can connect but do not get an internet connection, what should I do?

- Reboot the MiFi
- Reboot your device
- Remove the back cover of the MiFi, remove the battery, then slide out the SIM card. Reseat the SIM, replace the battery and back cover and boot the device back up.

## I still cannot get an internet connection??

Please do not reset the MiFi using the reset button, this will erase connection settings.

- On your device connect to the MiFi then open a browser
- Navigate to <a href="http://192.168.8.1">http://192.168.1.1</a>
- Enter the Username, admin
- Enter the password fleet1
- Click on settings
- Dial-up
- Profile Management
- This screen should show APN, Username and Password
- The APN should be object-connected.fr
- If this is not shown, then a new profile will be needed.
- Click New Profile
- Enter the following
- Profile Name: Orange M2M
- APN: object-connected.fr (case sensitive)
- Username and Password left blank.
- Click Save/Apply

The device should now connect, if it still does not try one more reboot.

If all the above fails to get the device working, please contact O2 Rentals Support using the email address techsupport@o2rentals.com